## **การก าหนดหลักสูตร โท – เอก**

## เพื่อเลือกใช้อาจารย์ซ้ำกันได้

1. สร้างหลักสูตรระดับโท แล้วเลือกประเภท **ปริญญา 2 ระดับโท-เอก**

## ประเมินโดยใช้เกณฑ์ปี ่ ∩เกณฑปี 2548 ิเกณฑปี 2558

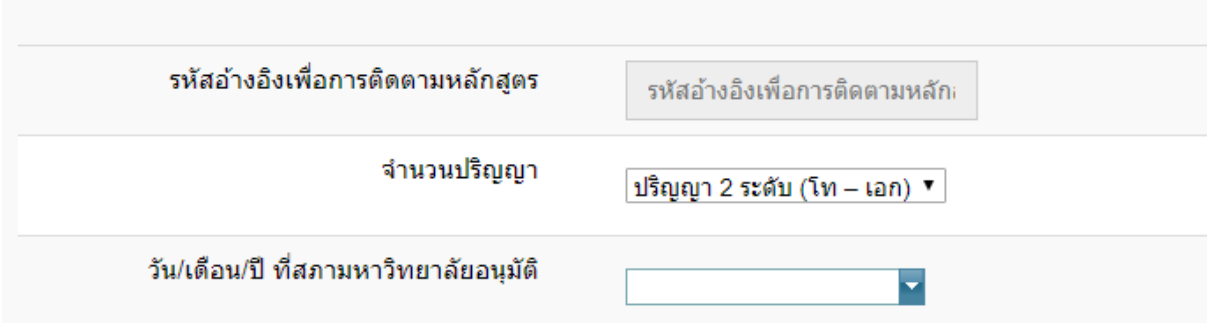

ด าเนินการบันทึกในส่วนที่ 1.1 ให้เรียบร้อย จนได้รหัสอ้างอิงเพื่อการติดตามหลักสูตร

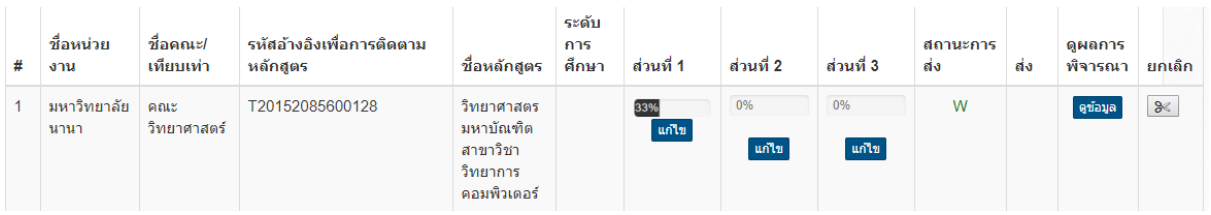

2. สร้างหลักสูตรระดับเอก แล้วเลือกประเภท เป็นโท-เอก

## ประเมินโดยใช้เกณฑ์ปี  $\circ$ เกณฑ์ปี 2548 ิเกณฑ์ปี 2558 รหัสอ้างอิงเพื่อการติดตามหลักสูตร รหัสอ้างอิงเพื่อการติดตามหลักธ จำนวนปริญญา ปริญญา 2 ระดับ (โท – เอก) ▼ วัน/เดือน/ปี ที่สภามหาวิทยาลัยอนุมัติ ₹

ด าเนินการบันทึกในส่วนที่ 1.1 ให้เรียบร้อย จนได้รหัสอ้างอิงเพื่อการติดตามหลักสูตร

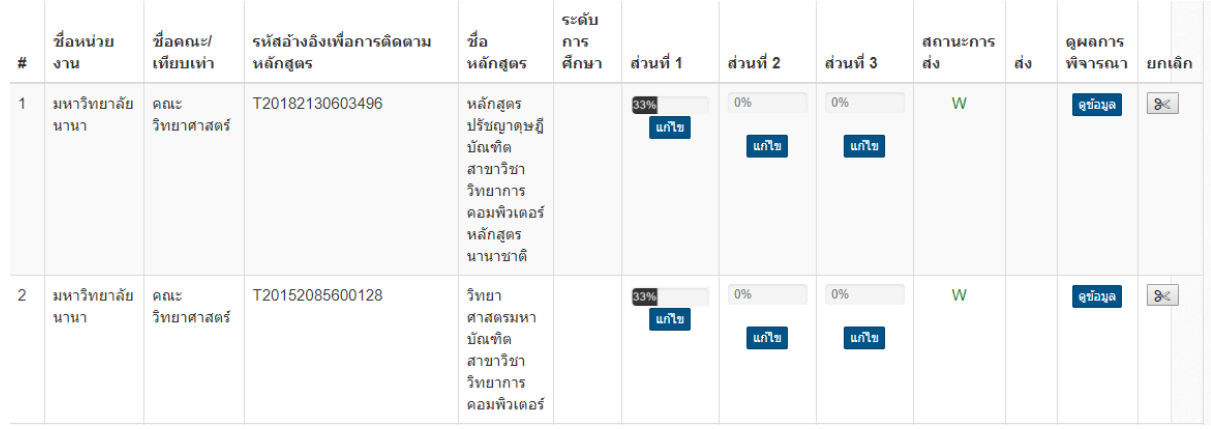

**การผูกหลักสูตร 2 ระดับ เพื่อเลือกอาจารย์ซ ากันได้ เลือกในส่วนที่ 2 หัวข้อ 1.4.2** 

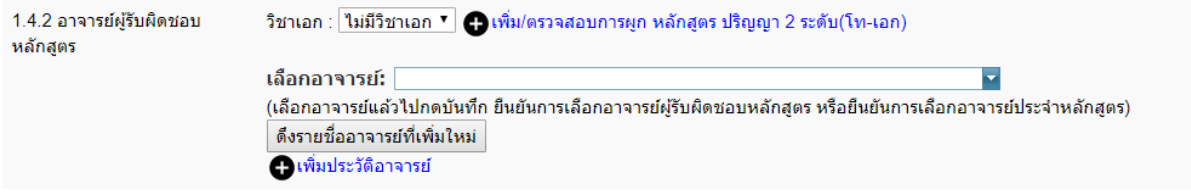

คลิกปุ่ม เพิ่ม/ตรวจสอบการผูก หลักสูตร ปริญญา โท-เอก

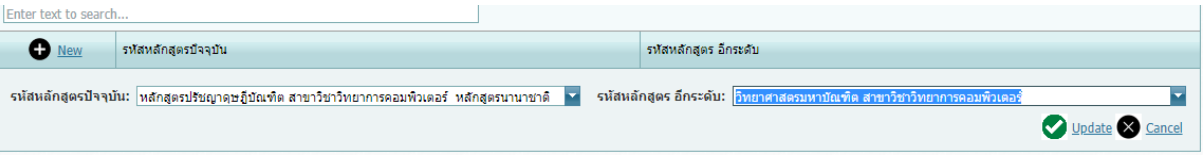

- 1. กดปุ่ม **+New** เลือกรหัสหลักสูตรที่ปัจจุปัน แล้ว ให้เลือกระดับหลักสูตร เอก/โท ที่ต้องการใช้ อาจารย์รวมกัน
- 2. กดปุ่ม Update เพื่อบันทึก

เมื่อทำหลักสูตร ป.โท เสร็จ ก็ให้ทำหลักสูตร ป.เอก ในส่วนที่ 2 ข้อ 1.4.2 เช่นเดียวกัน เพื่อให้สามารถเลือก อาจารย์ซ้ำกันได้